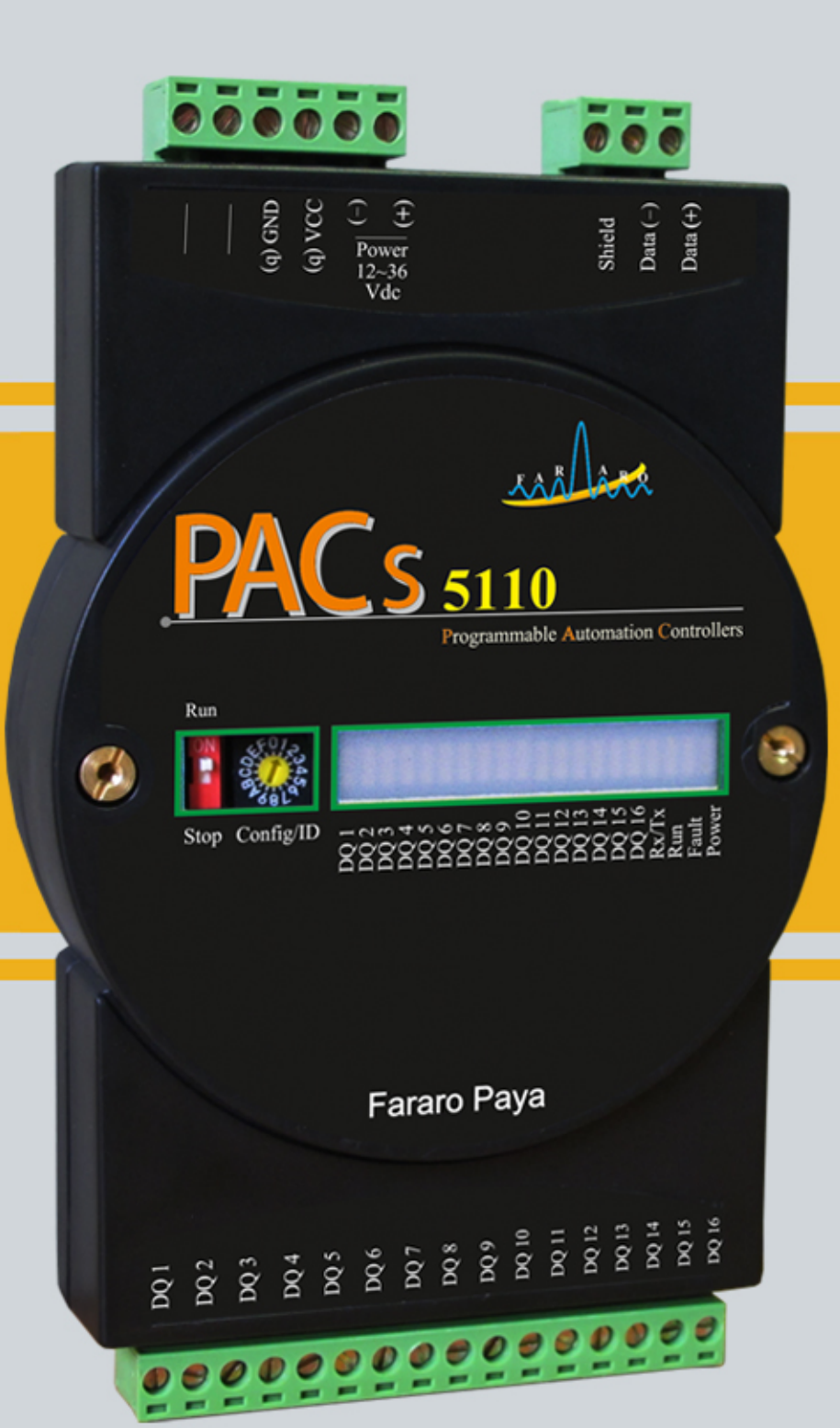

راهنمای استفاده<br>PACs 5110

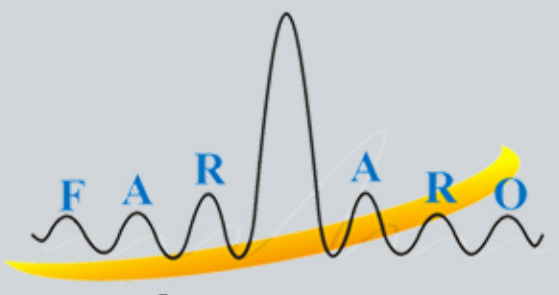

www.fararopaya.com

## **هشدار هاي ايمني**

- رعايت كردن هشدار هاي ايمني استفاده ايمن و مناسب از محصول را تضمين مي كند و به جلوگيري از بروز سانحه كمك مي كند و صدمه هاي احتمالي را تا حد ممكن كاهش مي دهد.
	- *<sup>U</sup>* واژه *<sup>U</sup>* اخطار در مواردي بكار مي رود كه عدم رعايت موارد ايمني باعث بروز سانحه و صدمه هاي جدي مي شود.
	- *<sup>U</sup>* واژه *<sup>U</sup>* احتياط در مواردي بكار مي رود كه عدم رعايت موارد ايمني باعث بروز سانحه و صدمه هاي جزئي مي شود.

#### اخطار

- هميشه دستگاه را بر روي پنل نصب كنيد. در صورت عدم رعايت ممكن است سبب بروز شوك الكتريكي شود.
- هرگز هنگام روشن بودن دستگاه اقدام به سيم كشي،تعميرو يا بازرسي و باز كردن دستگاه نكنيد. در صورت عدم رعايت ممكن است سبب بروز شوك الكتريكي شود.
	- قبل از اتصال سيم ها،مشخصات تغذيه ورودي و پلاريته ترمينال آن را بررسي كنيد. در صورت عدم رعايت ممكن است سبب بروز آتش شود.
		- فقط تكنسين فراروپايا مجاز به سرويس و يا اعمال تغييردر محصول مي باشد. در صورت عدم رعايت ممكن است سبب بروز شوك الكتريكي ويا آتش شود.

#### احتياط

- در فضاي باز استفاده نكنيد.
- در صورت عدم رعايت سبب كوتاه شدن عمر محصول و/يا شوك الكتريكي مي شود.
- هميشه براي سيم كشي ترمينال خروجي رله ها از سيم با قطع 2.5 mm2 و يا بالاتر استفاده كنيد. در صورت عدم رعايت ممكن است خطر آتش سوزي داشته باشد.
- هميشه در محدوده مشخصات درج شده استفاده كنيد. در صورت عدم رعايت ممكن است سبب كوتاه شدن طول عمرشود و/يا خطر آتش سوزي خواهد داشت.
- از بار هاي بيش از ظرفيت سوئيچ كنتاكت هاي رله جلو گيري كنيد. در صورت عدم رعايت ، ممكن است سبب صدمه عايق،كنتاكت هاي رله و/يا بروز آتش سوزي يا معيوب شدن كنتاكت ها شود.
	- از آب يا مواد روغني براي تميز كردن محصول استفاده نكنيد.به جاي آن ازيك دستمال خشك استفاده كنيد. در صورت عدم رعايت ، ممكن است خطر آتش سوزي يا شوك الكتريكي در بر داشته باشد.
- محصول را در مكان هايي كه در معرض ، گاز هاي قابل اشتعال ،رطوبت،نور مستقيم خورشيد، تابش گرما،ارتعاش يا فشاراست قرار ندهيد . در صورت عدم رعايت ،ممكن است باعث آتش سوزي و يا سوختن دستگاه شود.
	- اجازه ندهيد گردوخاك يا تكه هاي سيم وارد محصول شود. درصورت عدم رعايت،ممكن است خطر آتش سوزي يا نقص عملكرد داشته باشد.
	- براي اتصال سنسورها به ورودي محصولاتي كه داراي كانال آنالوگ مي باشد ،ابتدا پلاريته ترمينال ها را بررسي كنيد. در صورت عدم رعايت ،ممكن است باعث سوختن دستگاه شود .

# فهرست

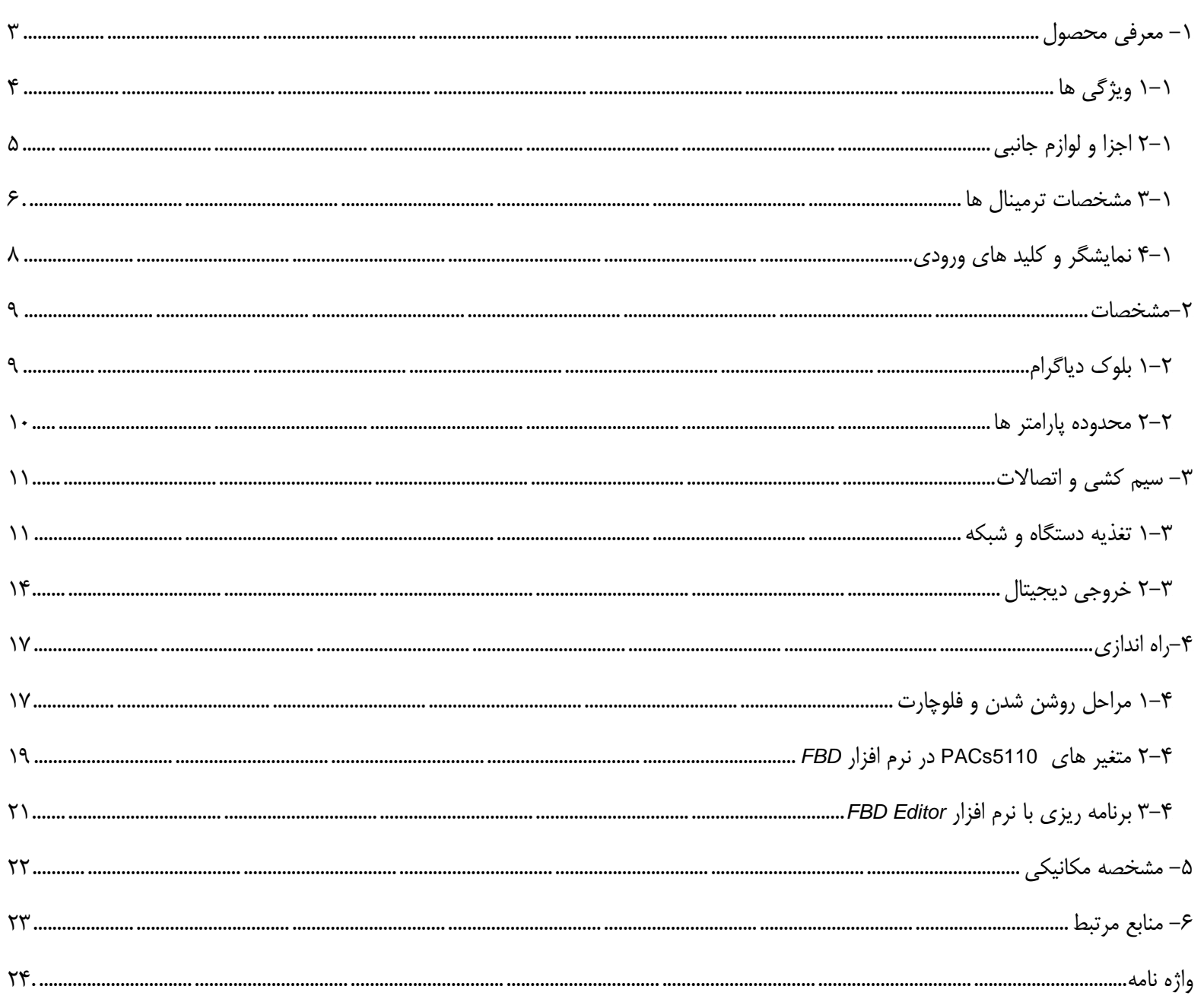

# <span id="page-3-0"></span>**-1 معرفي محصول**

5110PACs يكي از محصولات خانواده 5000PAC مي باشد كه كليه امكانات اين خانواده را از جمله *RTU MODEBUS* برنامه ريزي با استفاده از نرم افزار *Editor FBD* به زبان *Block Function* و ... دارا مي باشد. 5110PACs داراي 16 كانال خروجي ديجيتال ايزوله شده است. خروجي هاي ديجيتال PACs5110 از نوع ترانزيستور به صورت Open Collector مي باشد و براي اتصال انواع بار مانند رله ، كنتاكتور ، لامپ ، شير هاي برقي و … با سطح ولتاژ مختلف مناسب مي باشد. خروجي هاي ديجيتال توسط *Coupler Opto* از قسمت هاي ديگر دستگاه ايزوله شده اند.

ارتباط با دستگاه هاي ديگر در يك شبكه و قابليت ايجاد ارتباط با نرم افزار هايي مانند *LabVIEW* و *LookOut* با استفاده ازدرگاه *-485RS* اين دستگاه را بسيار توانمند ساخته است.

#### **كاربرد ها**

- سيستم هاي كنترل گسترده (DCS(
	- كنترل فرآيند هاي صنعتي
- سيستم هاي كنترل و سوپروايزري (SCADA(
	- سيستم هاي مديريت انرژي
		- سيستم هاي امنيتي
		- اتوماسيون ساختمان
			- تست محصولات

### <span id="page-4-0"></span>**1-1 ويژگي ها**

- داراي 16 كانال خروجي ديجيتال ايزوله شده از نوع ترانزيستور به صورت **Collector Open**
	- ولتاژ ايزولاسيون **Vrms** 3000
	- ارتباط با شبكه *-485RS* با *rate Baud* حداكثر kbps 500
		- قابليت ايزوله شدن درگاه *-485RS*
		- بهره گيري از پردازنده 8 بيتي *AVR*
			- KB16 حافظه قابل برنامه ريزي
				- *SDRAM* حافظه 2KB •
		- KB2 حافظه غير فرار از نوع *EEPROM*
- داراي 20 عدد LED جهت نمايش وضعيت كانال ها ، ارتباط با شبكه ، خطا و تغذيه ورودي
	- امكان كار با تغذيه بين 12 تا 36 ولت
	- قابل برنامه ريزي بودن با استفاده از نرم افزار *Editor FBD*
		- امكان به روز رساني نرم افزار داخلي دستگاه

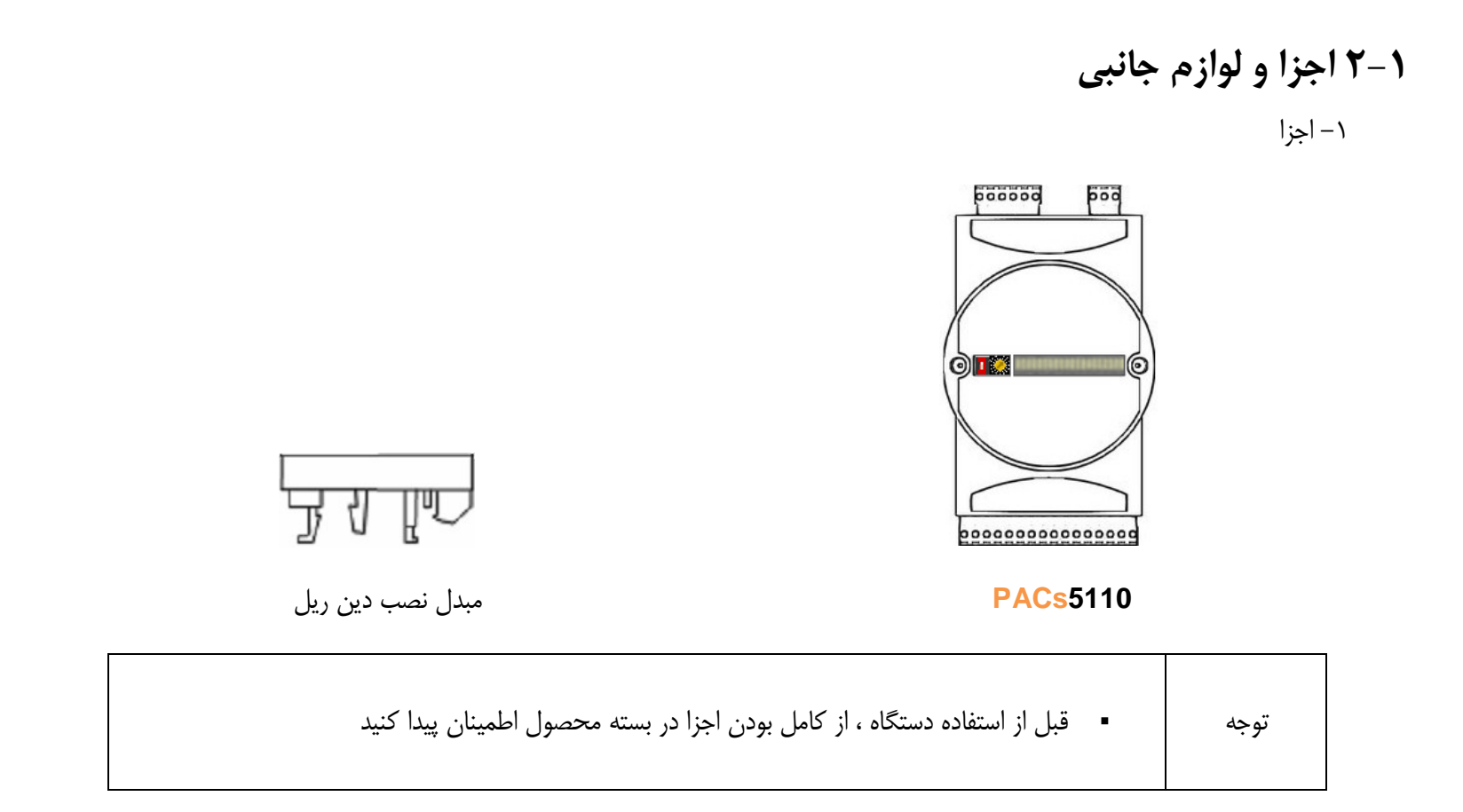

#### <span id="page-5-0"></span>-2 لوازم جانبي

#### براي برقراري ارتباط بين دستگاه و كامپيوتر مي توان از مبدل 485FSC يا 485FUC استفاده كرد.

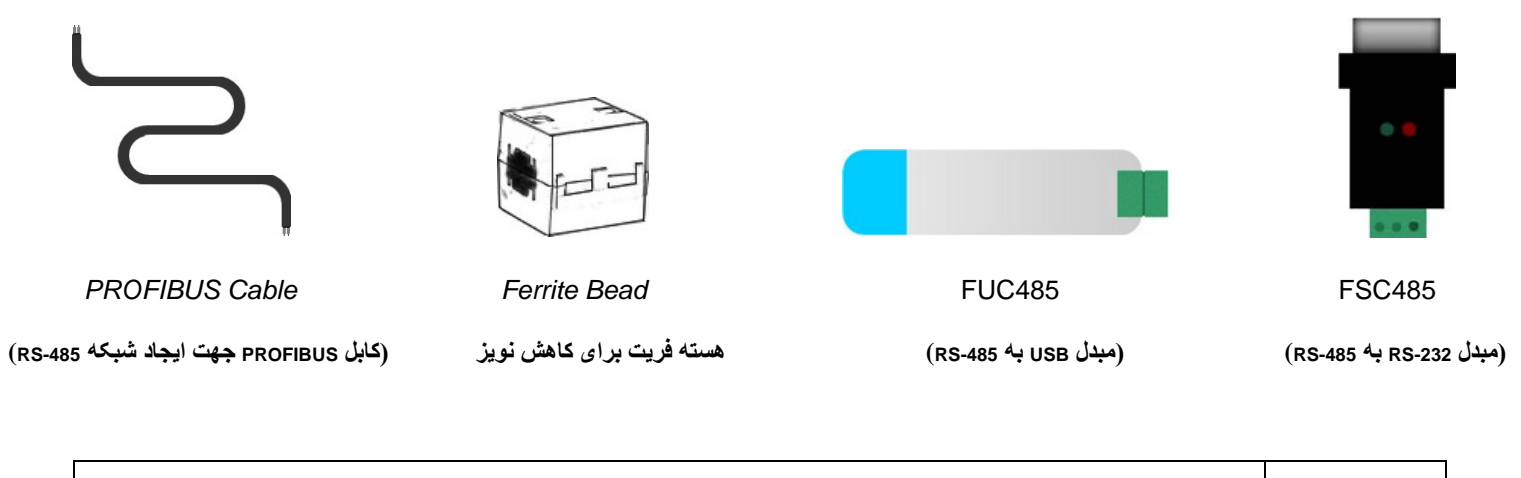

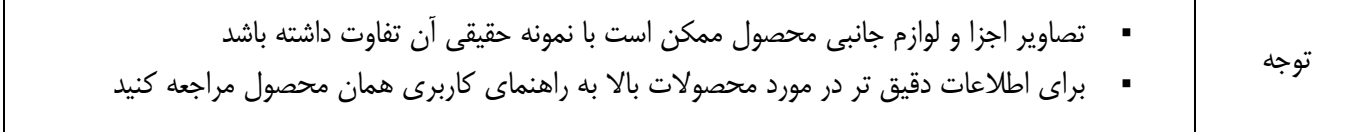

### <span id="page-6-0"></span>**3-1 مشخصات ترمينال ها**

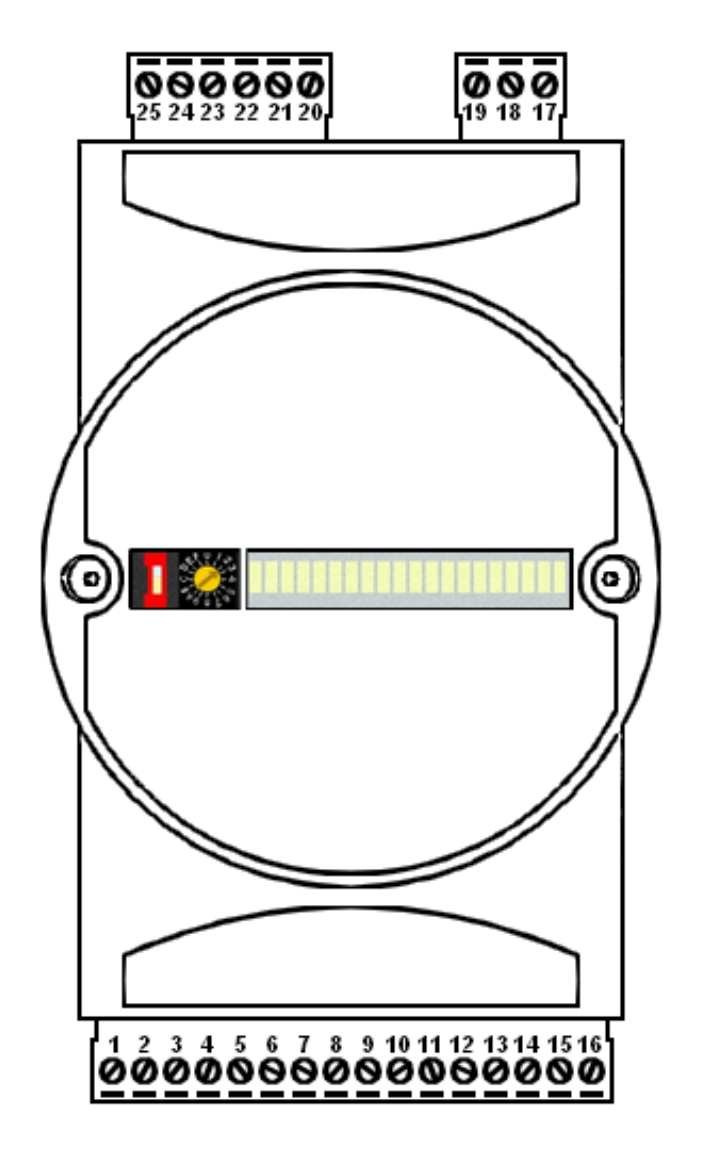

ترمينال هاي اين دستگاه به سه گروه خروجي هاي ديجيتال ،درگاه *-485RS* و تغذيه دستگاه تقسيم مي شوند كه در قسمت پايين و بالاي دستگاه تعبيه شده اند. در جدول زير نام و مشخصات هر ترمينال آمده است.

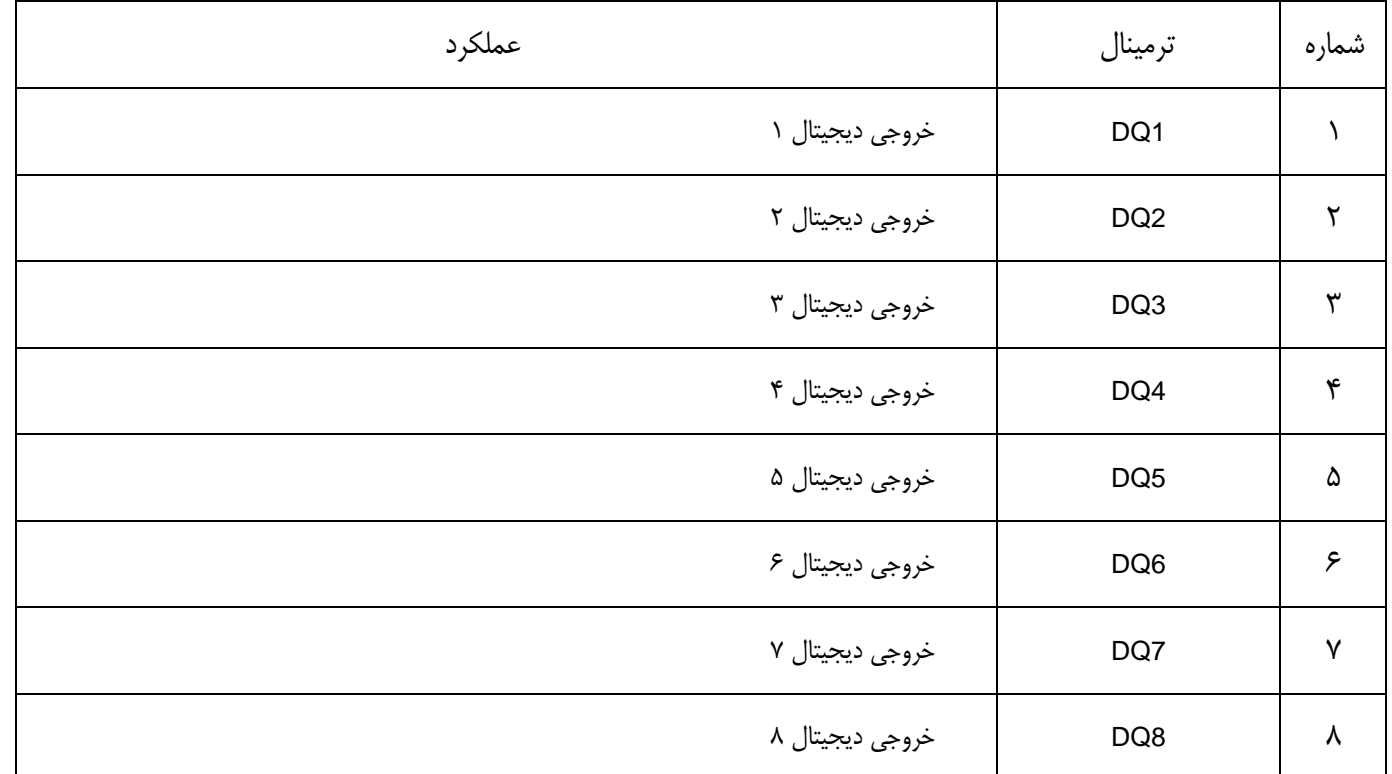

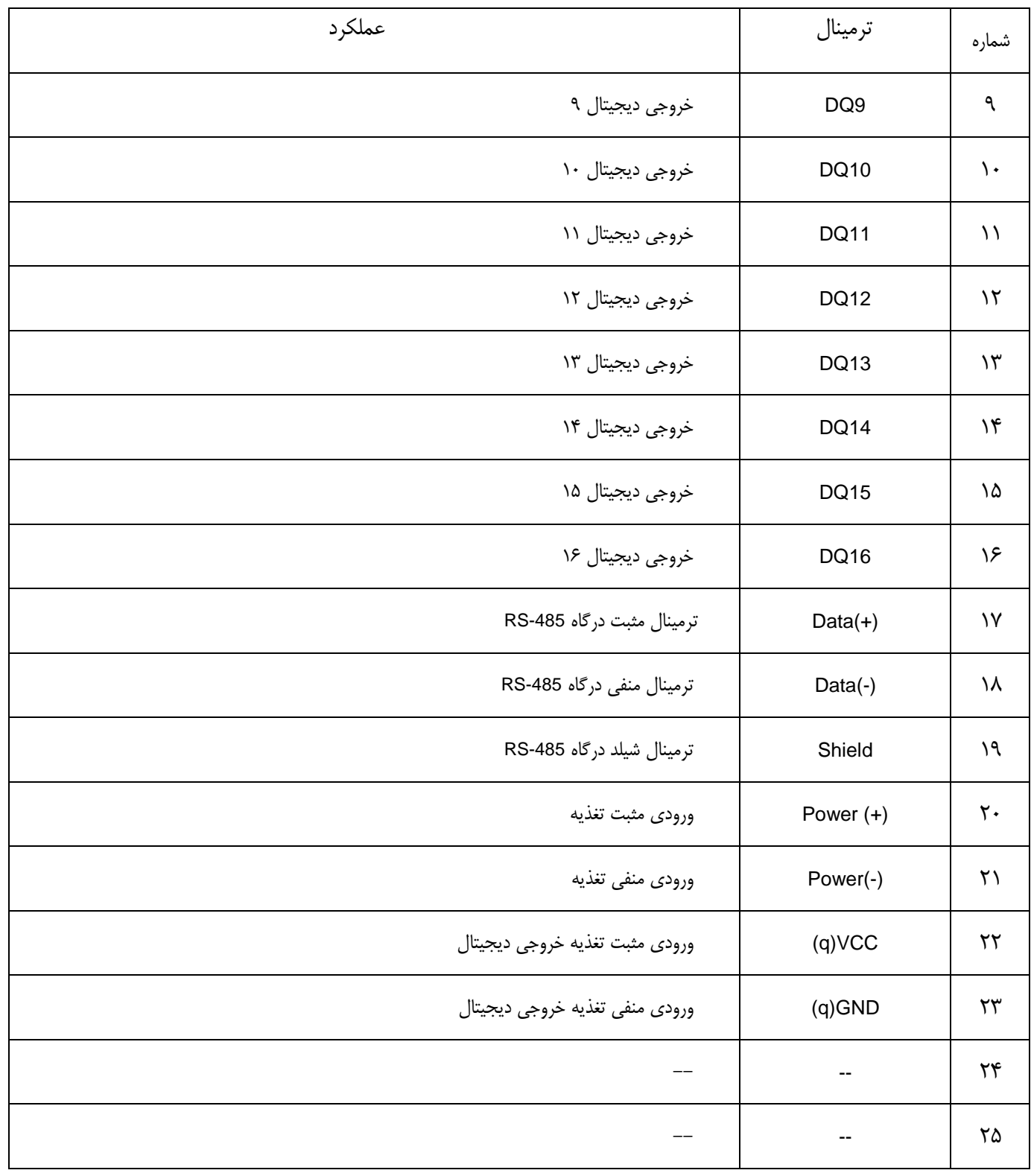

## <span id="page-8-0"></span>**4-1 نمايشگر و كليد هاي ورودي**

در قسمت جلوي دستگاه نمايشگر LED) جهت نمايش وضعيت كانال ها ، ارتباط با شبكه ، خطا و تغذيه ورودي) ، كليد STOP/RUN و سوئيچ ID Configure تعبيه شده است.

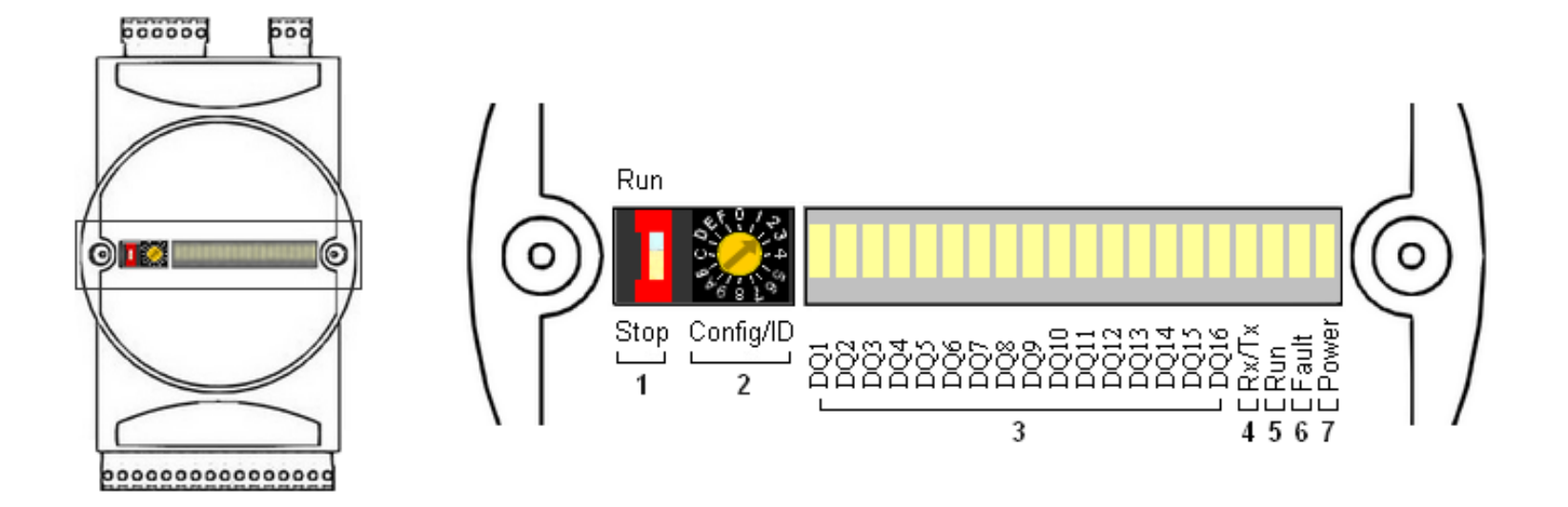

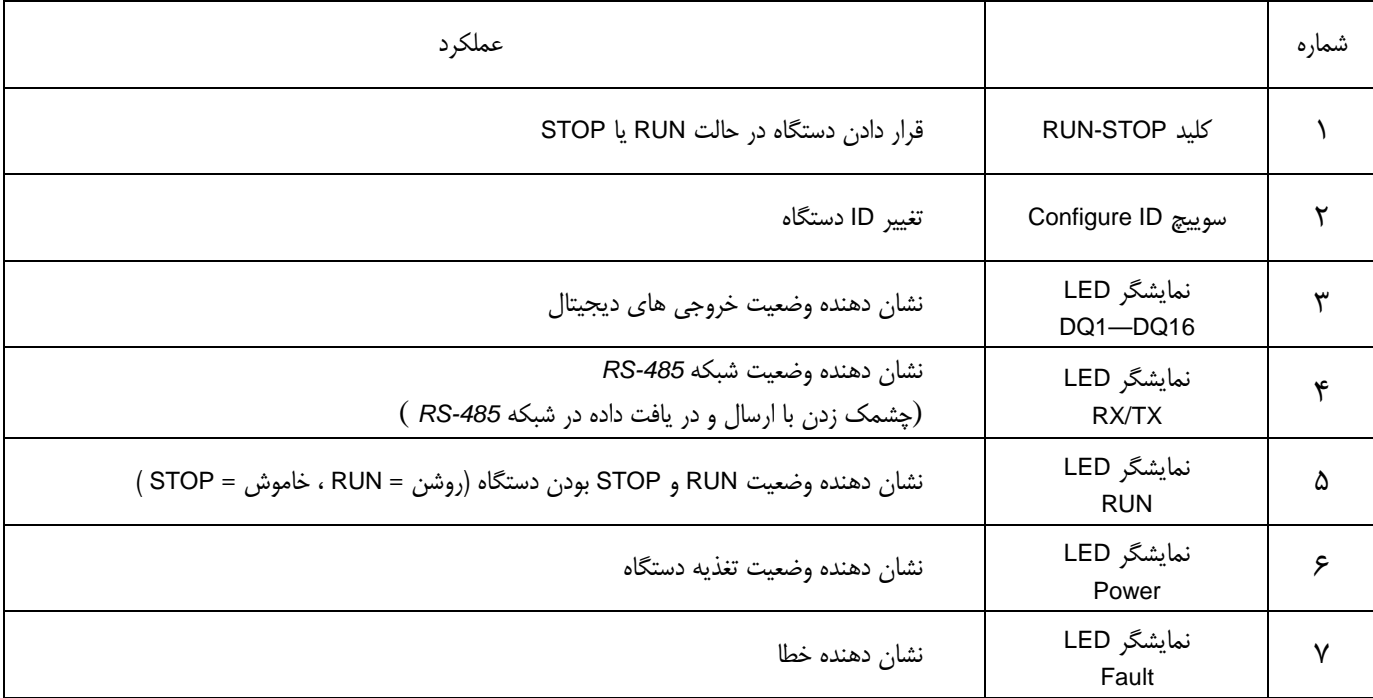

## <span id="page-9-0"></span>**-2مشخصات**

## <span id="page-9-1"></span>**1-2 بلوك دياگرام**

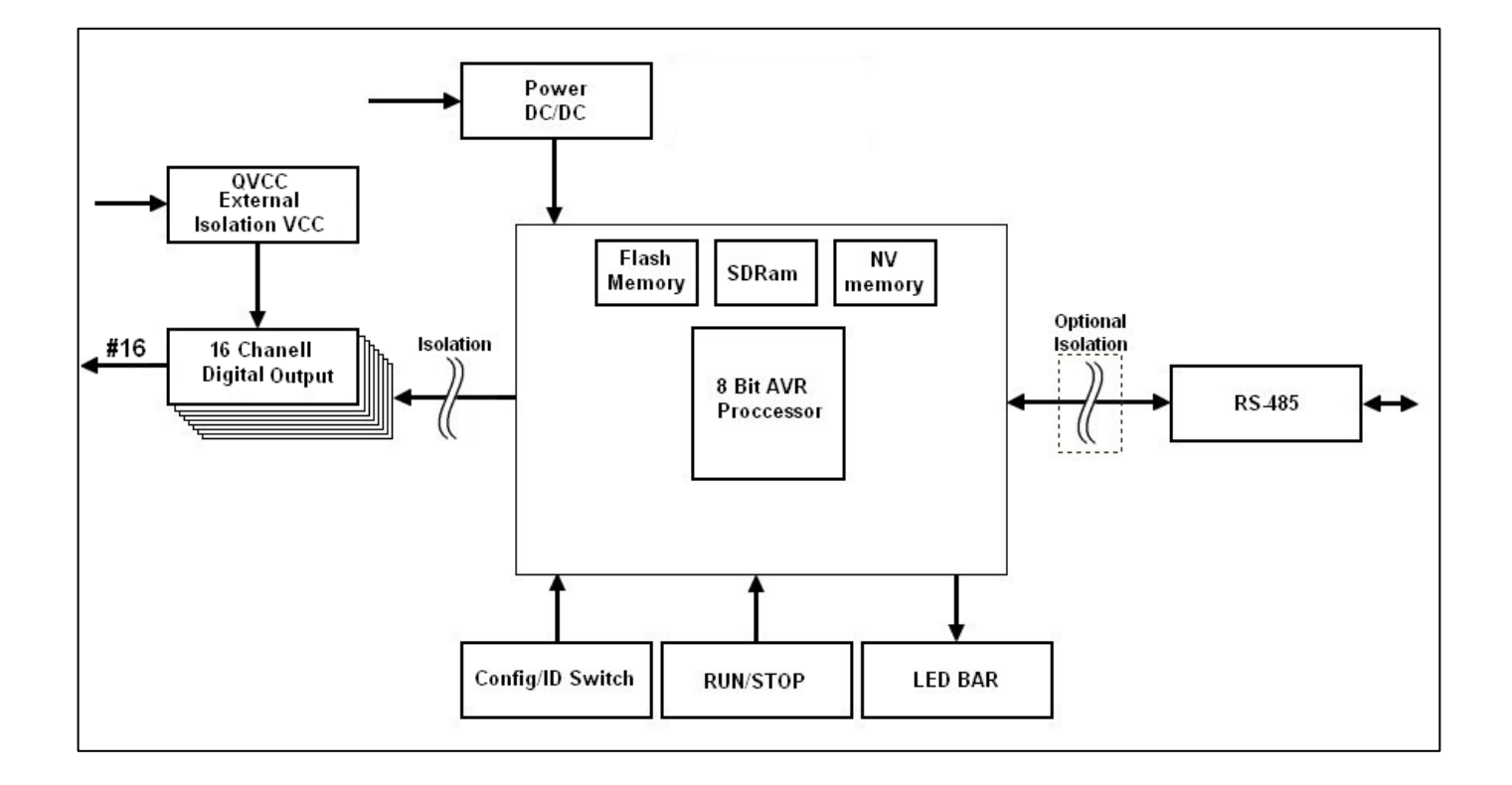

16 خروجي ديجيتال ايزوله شده در دستگاه 5110PACs وجود دارد كه توسط *Coupler Opto* و تغذيه جداگانه qVcc ايزوله شده اند. اين خروجي ها از نوع ترانزيستور و به صورت Open Collector مي باشند.

تغذيه دستگاه توسط يك مبدل *DC/DC* تاميين مي شود كه مي تواند ورودي 36-12 ولت داشته باشد

درگاه سريال *-485RS* براي ارتباط با كامپيوتر و يا ايجاد شبكه با دستگاه هاي ديگر مي باشد و امكان ايزوله شدن آن وجود دارد.

20 عدد LED) جهت نمايش وضعيت كانال ها ، ارتباط با شبكه ، خطا و تغذيه ورودي) ، كليد STOP/RUN) جهت قرار دادن دستگاه در حالت RUN يا STOP (، و سوئيچ *ID* Configure) براي تعيين ID دستگاه) از ديگر قسمت هاي دستگاه مي باشند.

دستگاه 5110PACs داراي پردازنده 8 بيتي *AVR* ، حافظه *Flash* براي برنامه ريزي ، *SDRam* ، و حافظه غير فرار از نوع *EEPROM* مي باشد.

<span id="page-10-0"></span>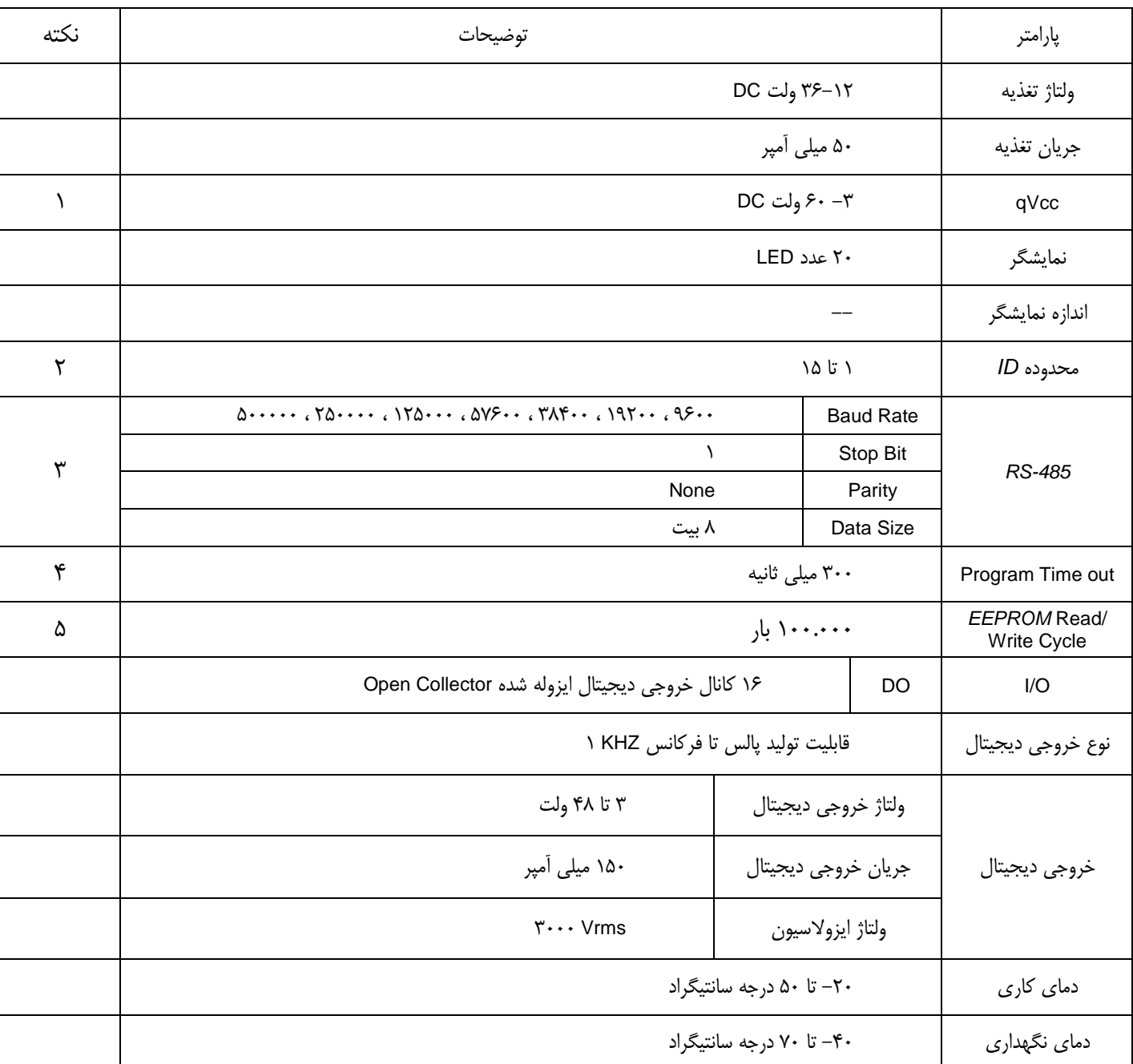

-1 ولتاژ qVcc تغذيه كانال هاي خروجي است و نبايد با تغذيه دستگاه مشترك باشد.

-2 ID صفر براي تغيير نرم افزار داخلي دستگاه مي باشد. براي اطلاعات بيشتردر مورد تغيير نرم افزار داخلي دستگاه به راهنماي آن مراجعه كنيد.

-3 با درخواست مصرف كننده امكان ايزوله كردن درگاه *-485RS* وجود دارد، درگاه *-485RS* دستگاه ها پيش فرض در كارخانه داراي ايزولاسيون نمي باشند.

-4 out Time Program پارامتري براي پروگرام كردن دستگاه است. اين پارامتر مربوط به تنظيمات شبكه در نرم افزار *Editor FBD* مي باشد و از مقدار ذكر شده نبايد كمتر باشد.

-5 براي استفاده از *EEPROM* طوري برنامه نويسي كنيد كه ميزان نوشتن و پاك كردن حافظه *EEPROM* به كمترين تعداد ممكن برسد.

در صورت استفاده زياد و مداوم از حافظه *EEPROM* ، ممكن است از بيشترين مقدار مجاز تجاوز كند و غير قابل استفاده شود.

<span id="page-11-0"></span>**-3 سيم كشي و اتصالات**

<span id="page-11-1"></span>**1-3 تغذيه دستگاه و شبكه**

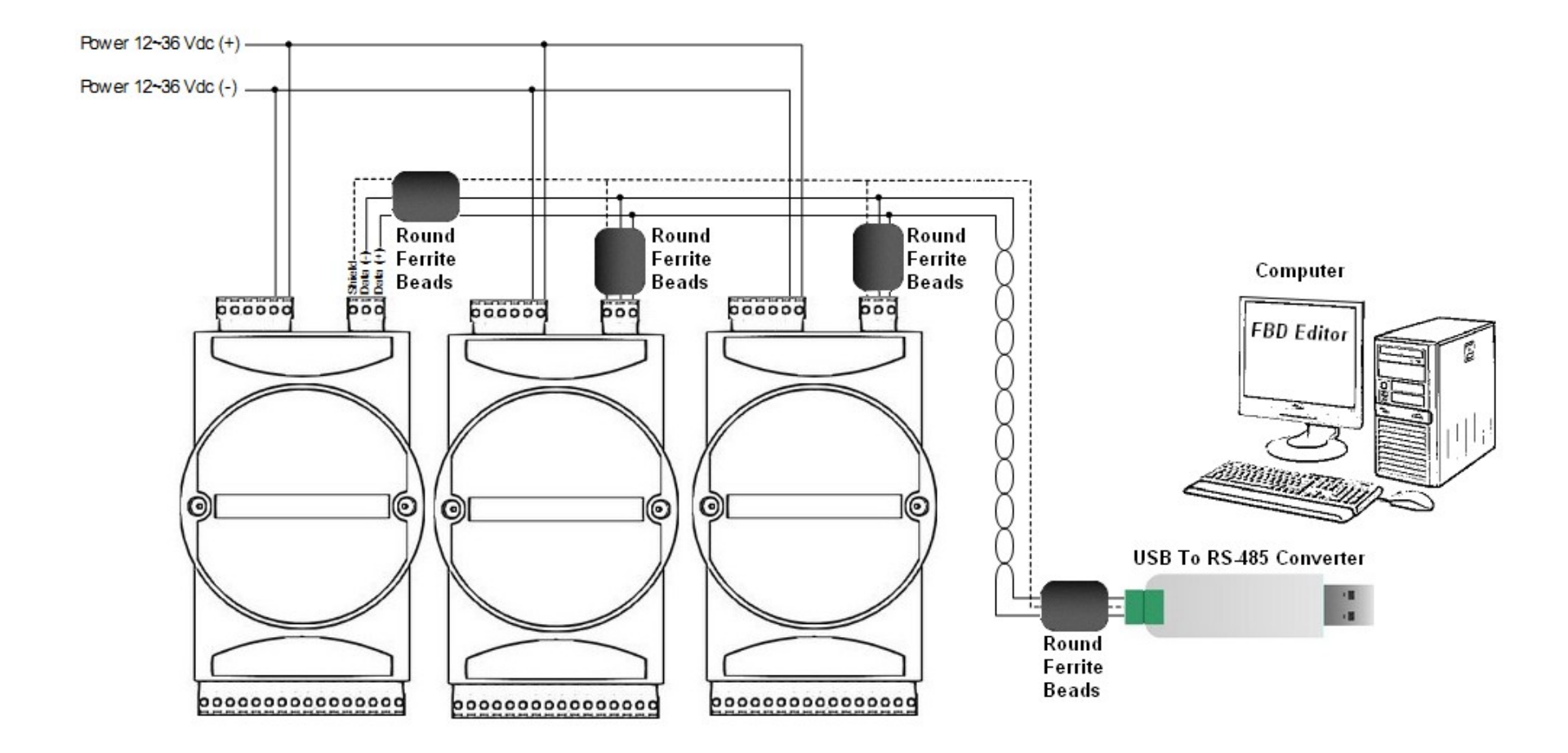

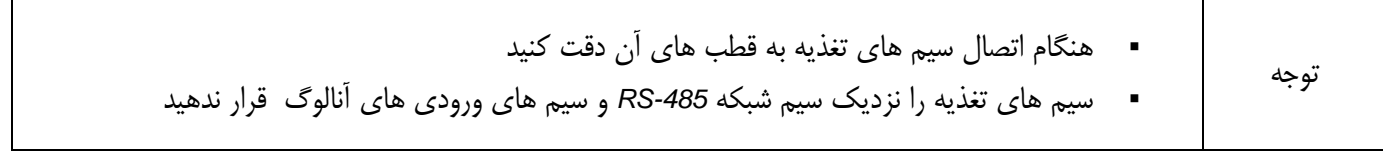

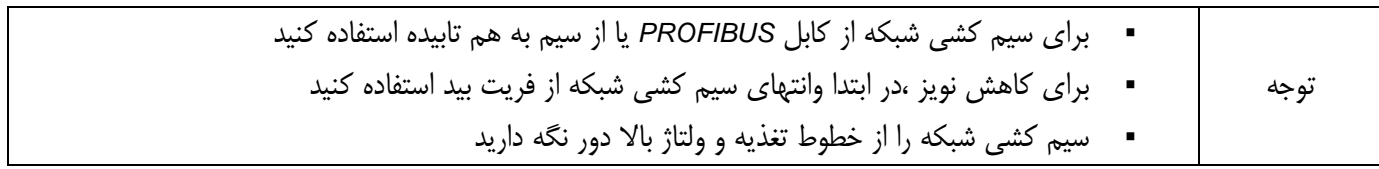

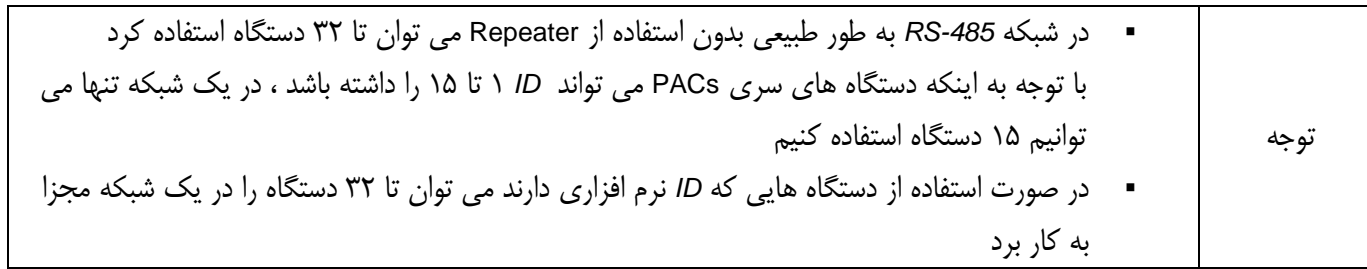

براي سيم كشي تغذيه دستگاه هايي كه داراي ايزولاسيون براي ورودي ها و خروجي ها مي باشند و تغذيه آنها مجزا است بايد توجه داشت كه بايد از منابع تغذيه جدا گانه استفاده شود ، دستگاه هايي مانند 5100PACs5120،PACs5131،PACs5380،PACs و ... . استفاده از تغذيه مشترك براي قسمت هاي ايزوله شده باعث وارد شدن نويز به داخل دستگاه ها مي شود و ممكن است خطر عدم عملكرد درست دستگاه ها را در بر داشته باشد.

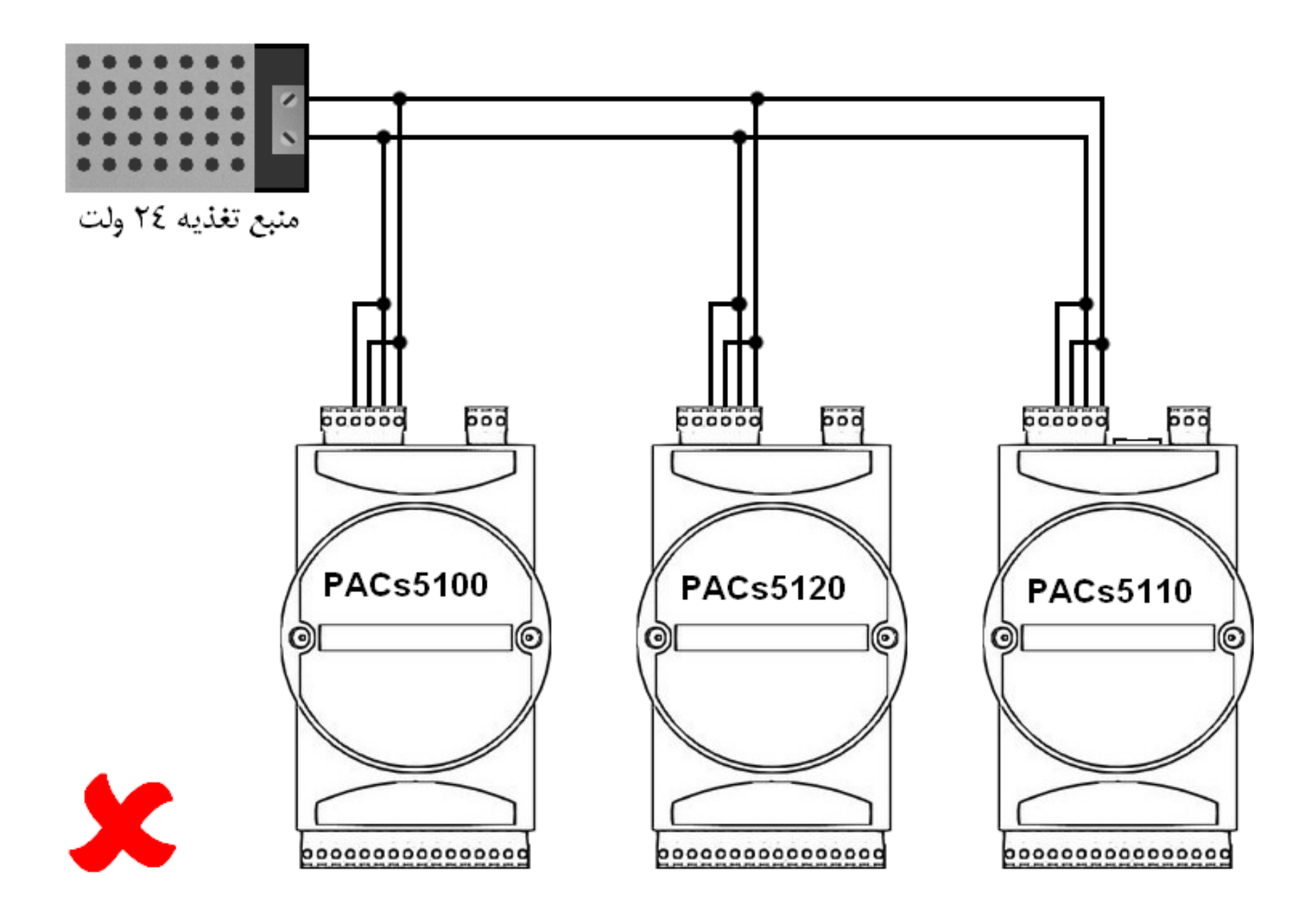

اين نوع سيم كشي براي تغذيه دستگاه ها مناسب نمي باشد و توصيه نمي شود.

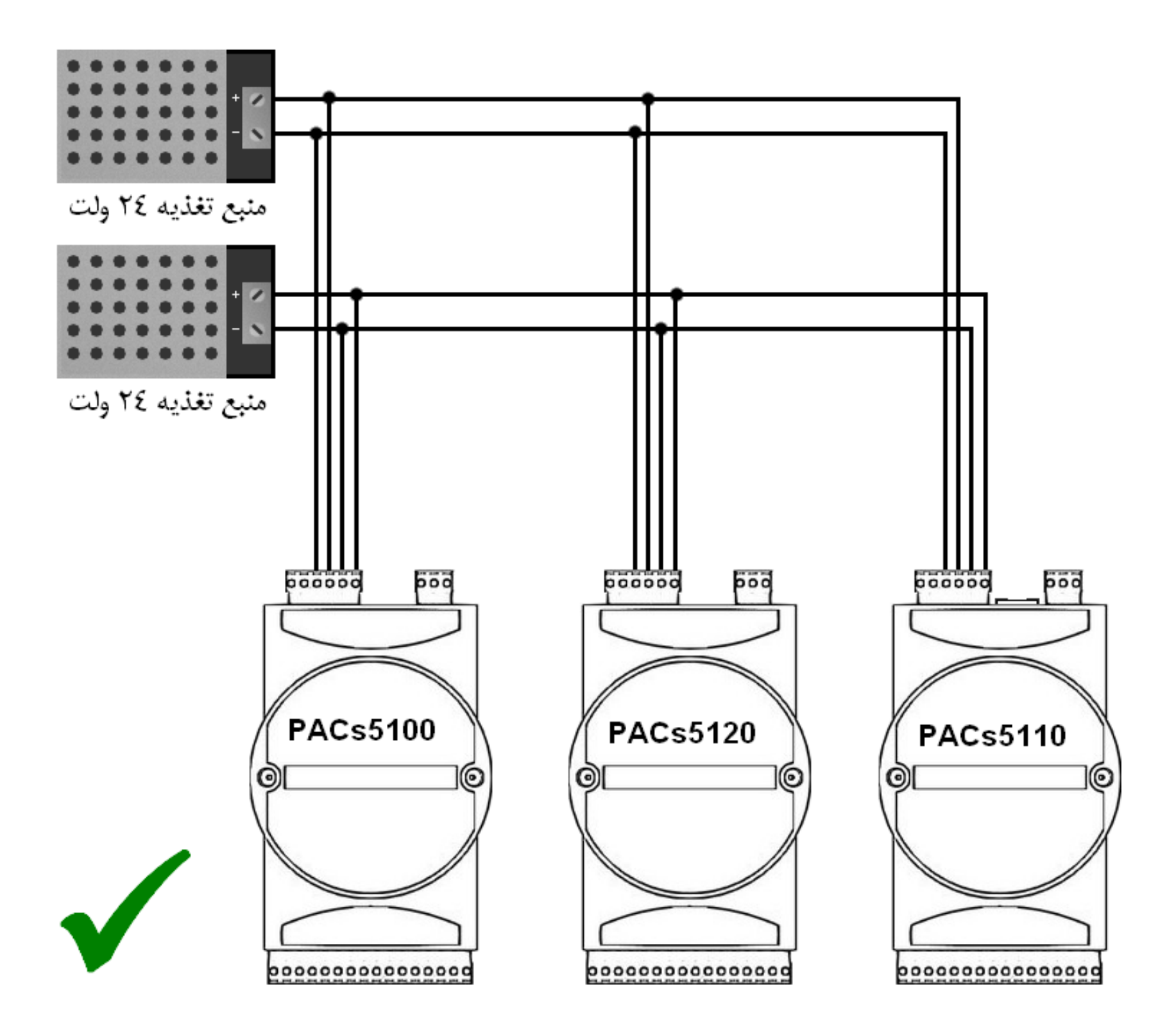

اين نوع سيم كشي براي تغذيه دستگاه ها مناسب مي باشد و توصيه مي شود.

### <span id="page-14-0"></span>**2-3 خروجي ديجيتال**

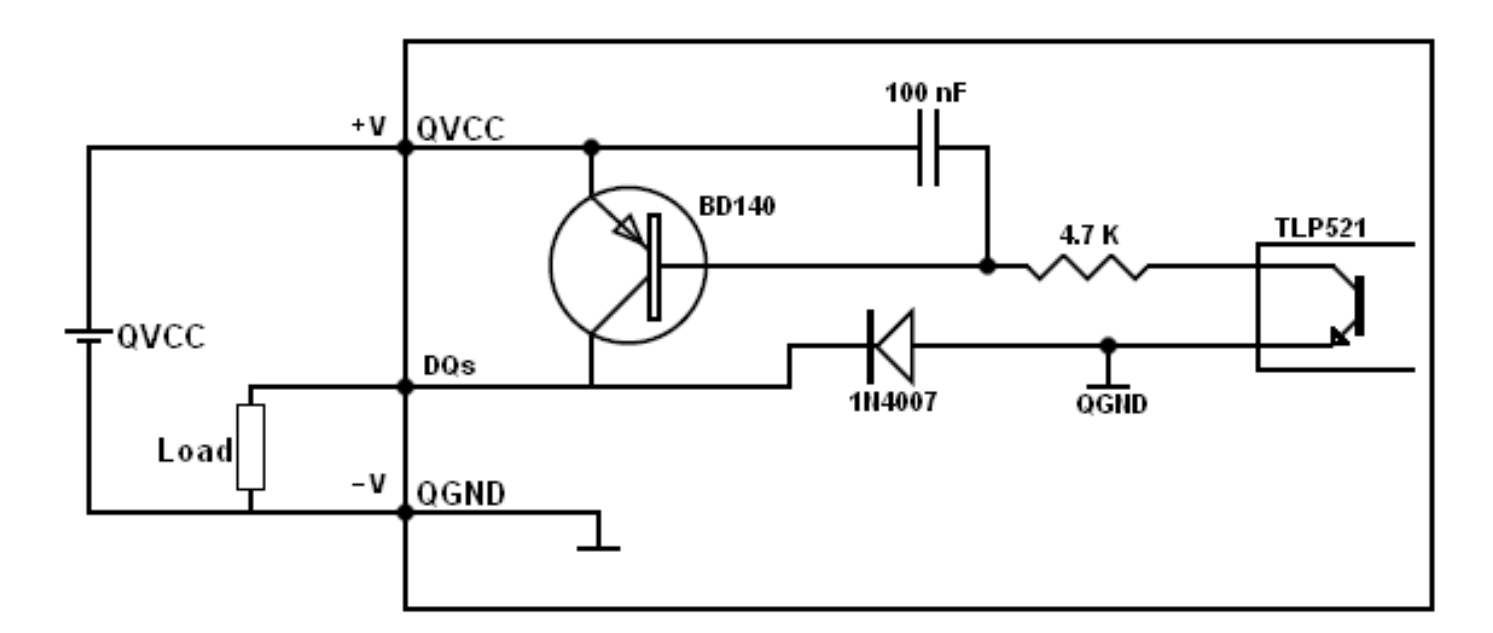

خروجي هاي ديجيتال دستگاه PACs5110 به صورت كلكتور باز (Open Collector) است و داراي تغذيه خارجي مي باشد. انواع بار مانند رله ، كنتاكتور ، لامپ ، شير هاي برقي و ... با سطح ولتاژ مختلف را مي توان به خروجي هاي ديجيتال وصل كرد.

خروجي هاي ديجيتال دستگاه 5110PACs داراي ايزولاسيون مي باشند.

در ادامه نحوه استفاده از اين خروجي هاي ديجيتال براي كنترل يك لامپ ساده و كنترل يك موتور سه فازبه طور جدا گانه نشان داده شده است.

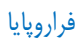

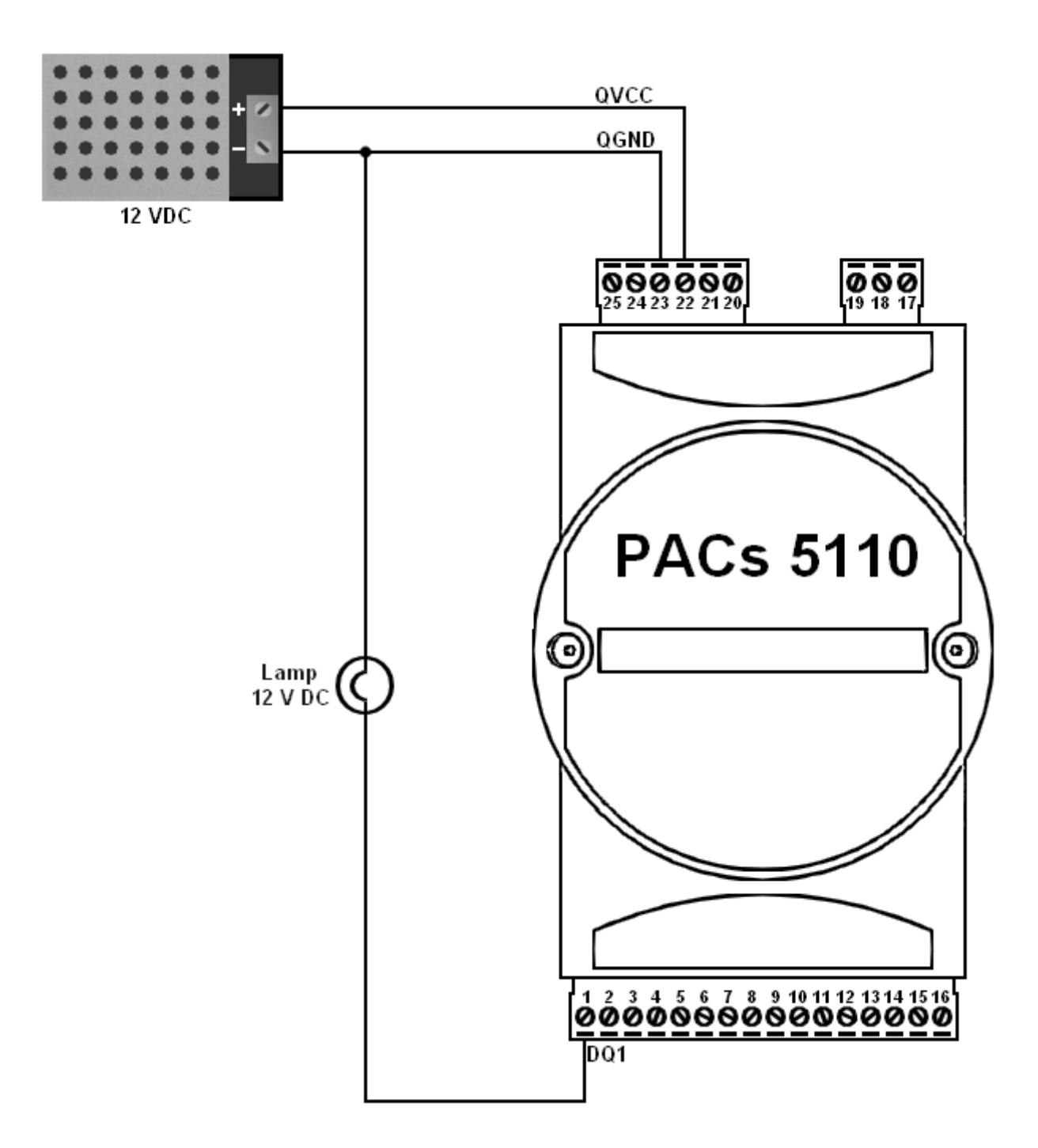

شكل بالا نحوه اتصال يك لامپ ساده را به عنوان خروجي ديجيتال نشان مي دهد. ولتاژ و جريان منبع تغذيه متناسب با بار انتخاب مي شود. در اين شكل ، بدليل استفاده از لامپ 12 ولت تغذيه خروجي ديجيتال نيز 12 ولت انتخاب شده است. با توجه به شكل ، يك سر لامپ به خروجي ديجيتال 1DQ و سر ديگر به ترمينال منفي منبع تغذيه وصل مي شود. منبع تغذيه نيز به ترمينال هاي تغذيه خروجي ديجيتال وصل مي شود.

استفاده از لامپ كاربردي ساده از خروجي ديجيتال دستگاه 5110PACs مي باشد و مي توان از اين خروجي استفاده هاي متنوعي كرد.

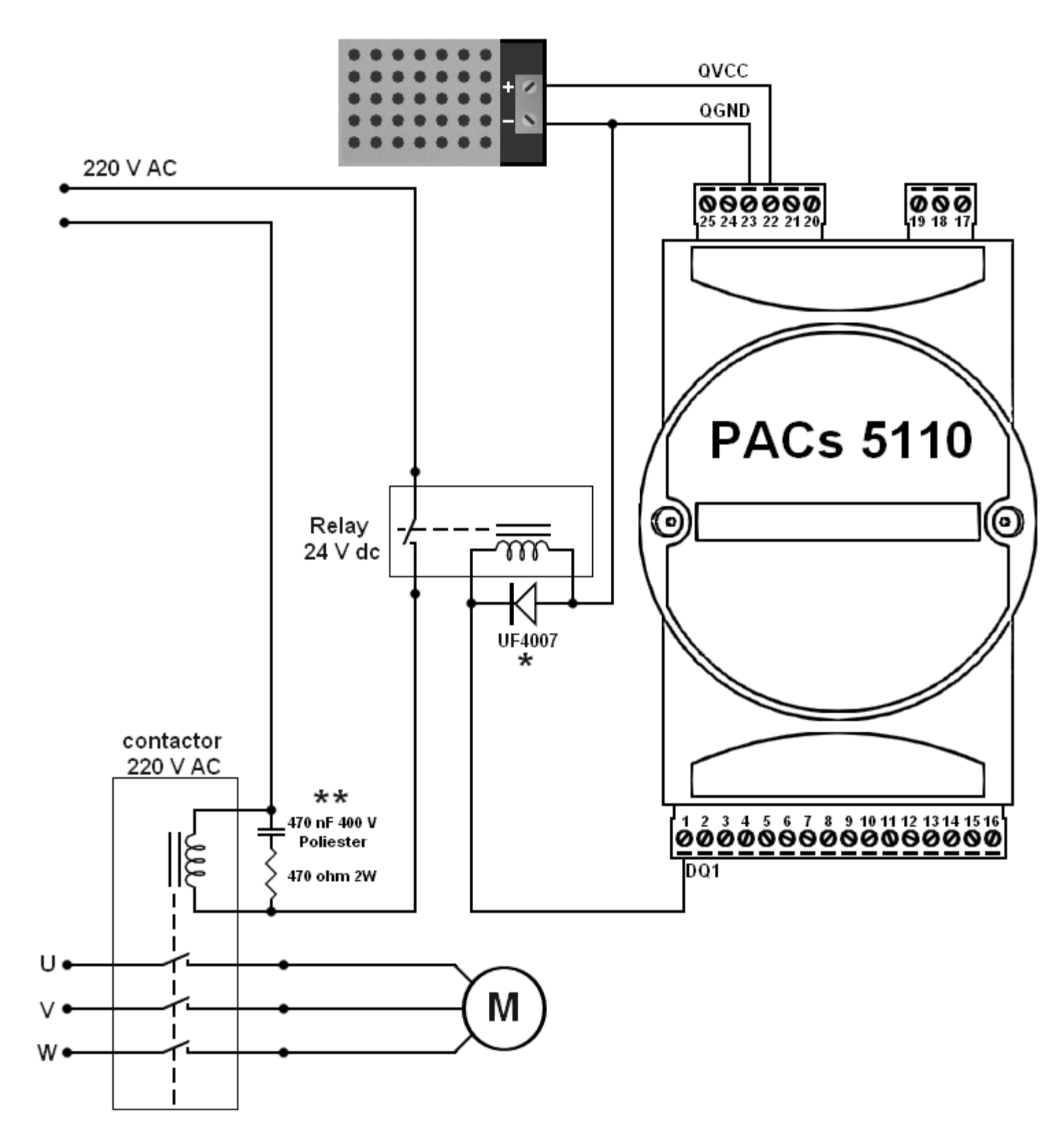

در شكل بالا كنترل موتور سه فاز با خروجي ديجيتال دستگاه 5110PACs نشان داده شده است.

اتصال تغذيه سه فاز به موتور توسط كنتاكتور 220 ولت انجام مي شود. روي بوبين كنتاكتور از يك مدار RC سري براي كاهش نويز و امواج مغناطيسي استفاده شده است. اين كنتاكتور توسط رله 24 ولت كنترل مي شود. رله 24 ولت توسط خروجي ديجيتال دستگاه 5110PACs كنترل مي شود.

\* توصيه مي شود روي بوبين رله در خروجي ديجيتال دستگاه يك ديود سرعت بالا به صورت معكوس وصل شود.

\*\* توصيه مي شود براي كاهش نويز و امواج مغناطيسي حاصل از تحريك شدن بوبين كنتاكتور و بالا بردن پايداري سيستم از مدار RC مطابق شكل استفاده شود.

براي اطلاعات بيشتر درباره نوشتن برنامه به فايل ها و فيلم هاي آموزشي و راهنماي نرم افزار *Editor FBD* مراجعه كنيد.

# <span id="page-17-0"></span>**-4راه اندازي**

### <span id="page-17-1"></span>**1-4 مراحل روشن شدن و فلوچارت**

با روشن كردن دستگاه ، نرم افزار داخلي نوع ريست شدن دستگاه را بررسي مي كند و در متغيري در حافظه كد مربوط به آن را ذخيره مي كند. توسط تابع Status Powerup در نرم افزار *Editor FBD* مي توان اين كد را خواند و نوع ريست شدن را تشخيص داد. (براي اطلاعات بيشتر در مورد Powerup Status به نرم افزار *Editor FBD* مراجعه كنيد)

بعد از اين مرحله *ID* دستگاه از كليد تعيين *ID* خوانده مي شود. اگر *ID* برابر صفر باشد دستگاه وارد حالت *Loader Boot* مي شود. در اين حالت مي توان نرم افزار داخلي دستگاه را بروز رساني كرد. براي خارج شدن از اين حالت بايد دستگاه ريست شود (براي اطلاعات بيشتردر مورد تغيير نرم افزار داخلي دستگاه به راهنماي آن مراجعه كنيد). اگر *ID* مخالف صفر باشد آن عدد به عنوان *ID* دستگاه در نظر گرفته مي شود.

سپس وضعيت كليد STOP/RUN دستگاه بررسي مي شود. اگر دستگاه در حالت STOP باشد در يك حلقه قرار مي گيرد و تنها *O/I* هاي دستگاه Refresh مي شوند و درگاه سريال دستگاه با *Rate Baud* bps 38400 در حالت slave قرار مي گيرد. با RUN شدن دستگاه ، برنامه نوشته شده توسط نرم افزار *Editor FBD* روي دستگاه بررسي مي شود. نرم افزار *Editor FBD* براي برنامه نوشته شده يك كد تشخيص خطاي *CRC* توليد مي كند و همراه با برنامه روي دستگاه دانلود مي شود. با بررسي كد *CRC* در صورت داشتن خطا در برنامه دستگاه وارد حالت STOP شده و نشان دهنده *Fault* به نشانه اين كه برنامه داراي مشكل مي باشد(دانلود شدن ناقص برنامه يا دلايل ديگر) روشن مي شود. براي خارج شدن از اين حالت بايد برنامه به طور صحيح و كامل روي دستگاه دانلود شود. در صورت صحت كد *CRC* در برنامه ، تنضيمات داخلي پورت ها و *O/I* ها به روز رساني مي شوند و سپس برنامه نوشته شده در دستگاه اجرا مي شود.

در اين مرحله سيستم در يك حلقه قرار گرفته و به صورت Cyclic) چرخشي) *O/I* ها به روز رساني مي شوند ، برنامه كاربر اجرا مي شود و در صورت Master بودن دستگاه تبادل اطلاعات انجام مي شود. تنها با STOP كردن دستگاه اجراي اين حلقه متوقف مي شود و وارد حلقه STOP مي شود. در ادامه فلوچارت مراحل روشن شدن دستگاه و نحوه اجراي برنامه داخلي دستگاه آمده است.

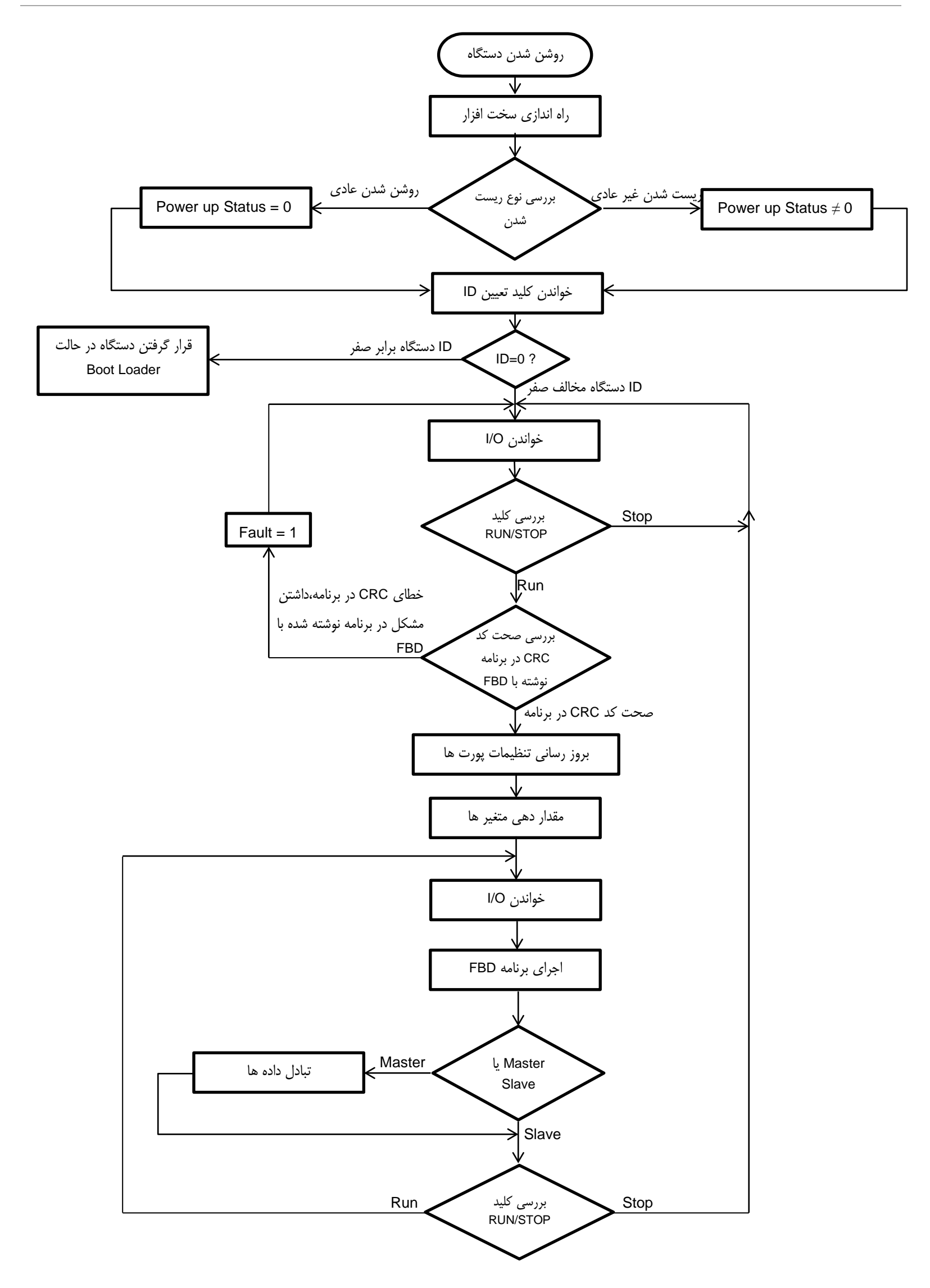

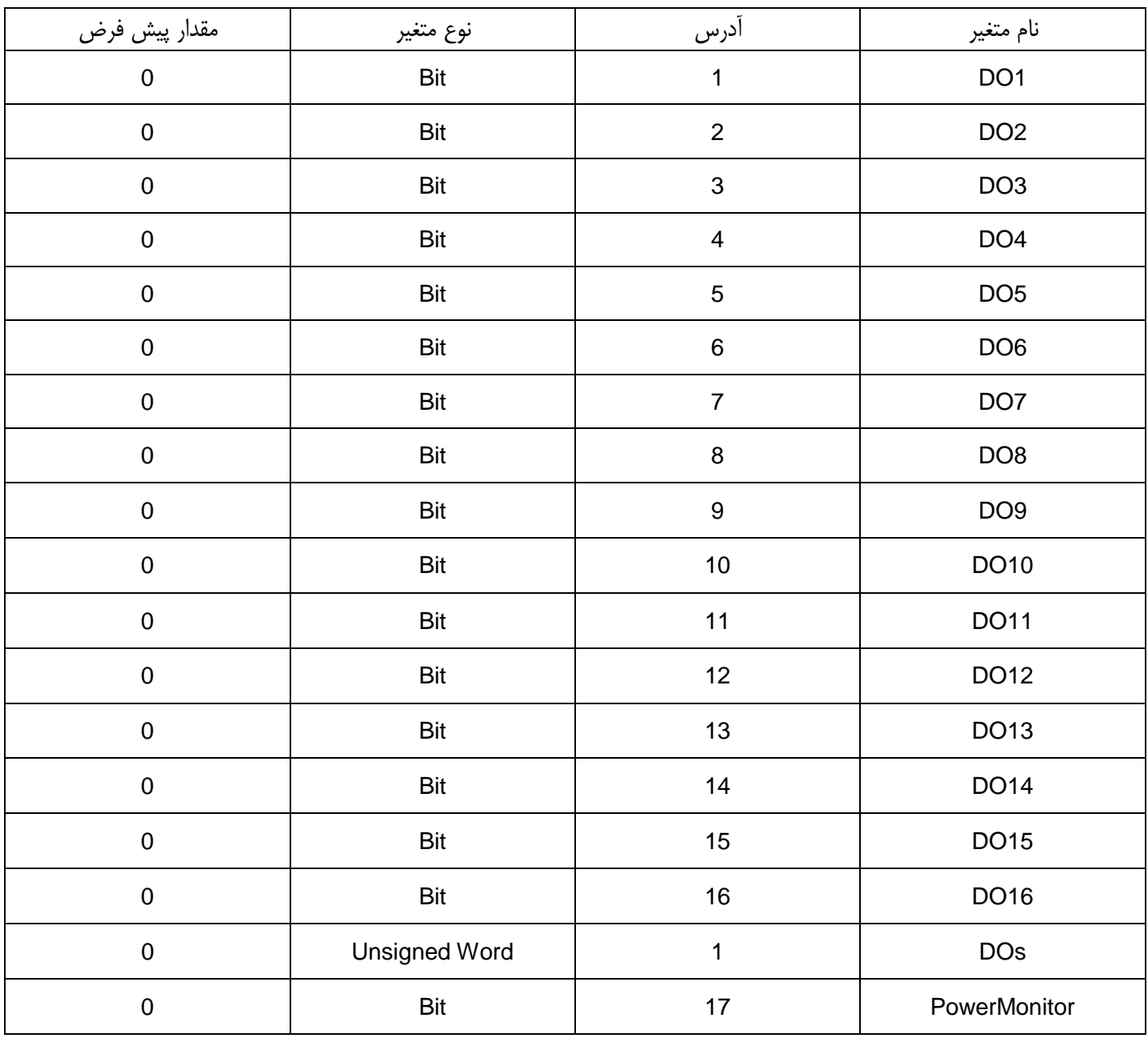

## <span id="page-19-0"></span>**2-4 متغير هاي 5110PACs در نرم افزار** *FBD*

### توضيح متغير هاي 5110PACs در نرم افزار*Editor FBD*

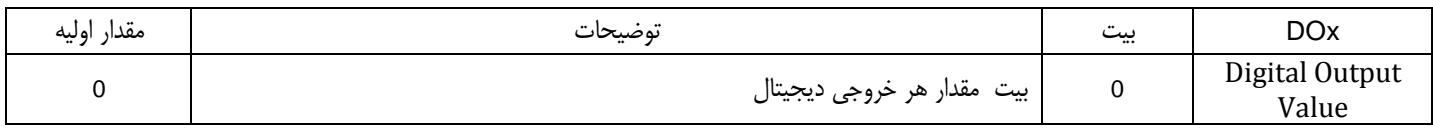

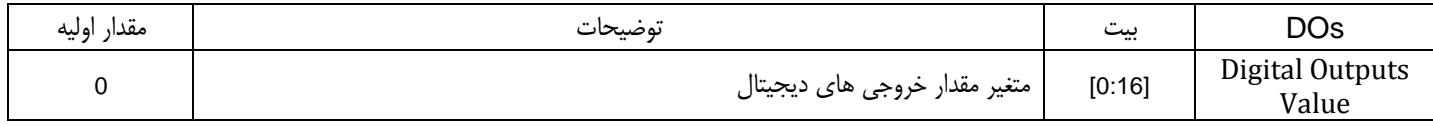

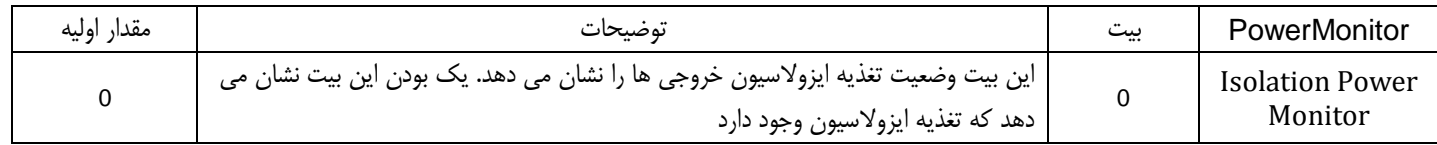

<span id="page-21-0"></span>براي برقراري ارتباط بين دستگاه 5110PACs و نرم افزار *Editor FBD* به ترتيب زير عمل كنيد:

سيم كشي ولتاژتغذيه دستگاه را انجام دهيد و شبكه *-48*5*RS* را بين دستگاه و كامپيوتر ايجاد كنيد(*T1U*[1-3تغذيه دستگاه و شبكه](#page-11-1)*T1U*(. دستگاه را تا انجام كامل مراحل زير روشن نكنيد. *ID* دستگاه را توسط كليد ID Config انتخاب كنيد و دستگاه را در حالت Stop قرار دهيد. نرم افزار *Editor FBD* را اجرا كنيد ، يك پروژه جديد ايجاد كنيد و دستگاه 5110PACs را به پروژه اضافه كنيد. *ID* دستگاه در نرم افزار *Editor FBD* را تنظيم كنيد. نوع شبكه را *-485RS* انتخاب كنيد و تنظيمات مربوط به شبكه و درگاه سريال را براي ارتباط با دستگاه انجام دهيد. برنامه خود را در نرم افزار *Editor FBD* بنويسيد. (به *T1U* Help نرم افزار *TU1*Editor FBD مراجعه كنيد)

سيم كشي تغذيه و شبكه را بررسي كنيد و از درستي آن اطمينان حاصل كنيد. توجه كنيد دستگاه در حالت Stop باشد و سپس آن را روش كنيد. برنامه را روي دستگاه دانلود كنيد و پس از اتمام دانلود ،دستگاه را در حالت RUN قرار دهيد.

در اين حالت اگر نمايشگر *Fault* روشن شود برنامه به خوبي روي دستگاه دانلود نشده است و اجرا نمي شود. بايد برنامه را دوباره روي دستگاه دانلود كرد.

**توجه براي تغيير دادن** ID **دستگاه ، با يد پس از تغيير** ID **دستگاه خاموش و روشن شود.**

<span id="page-22-0"></span>**-5 مشخصه مكانيكي** 

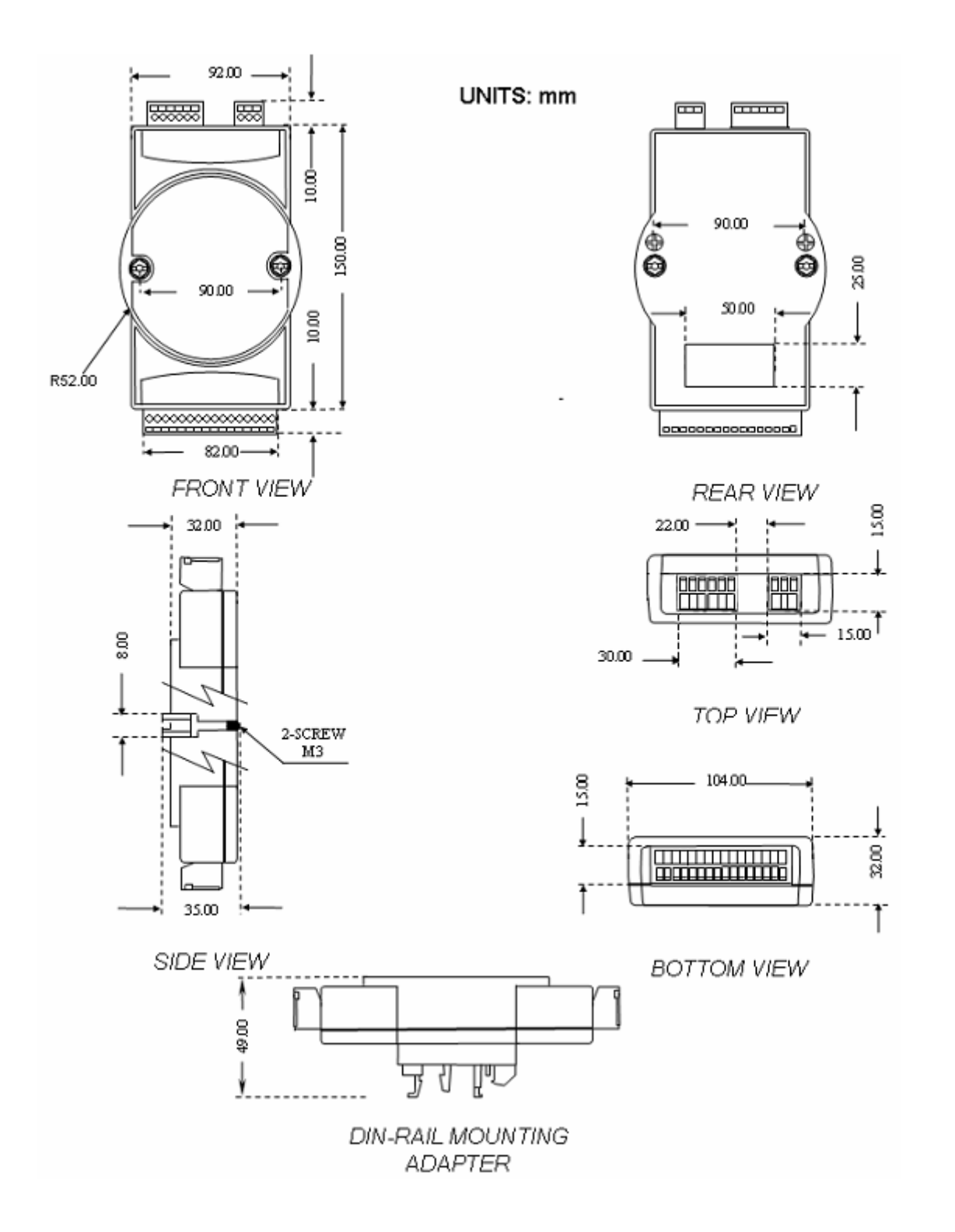

# <span id="page-23-0"></span>**-6 منابع مرتبط**

- 5110PACs ، برنامه نوشته شده با *LabView* براي مانيتورينگ دستگاه
- برنامه هاي آماده و مثال هاي برنامه نويسي با دستگاه 5110PACs در نرم افزار Editor FBD

# <span id="page-24-0"></span>**واژه نامه**

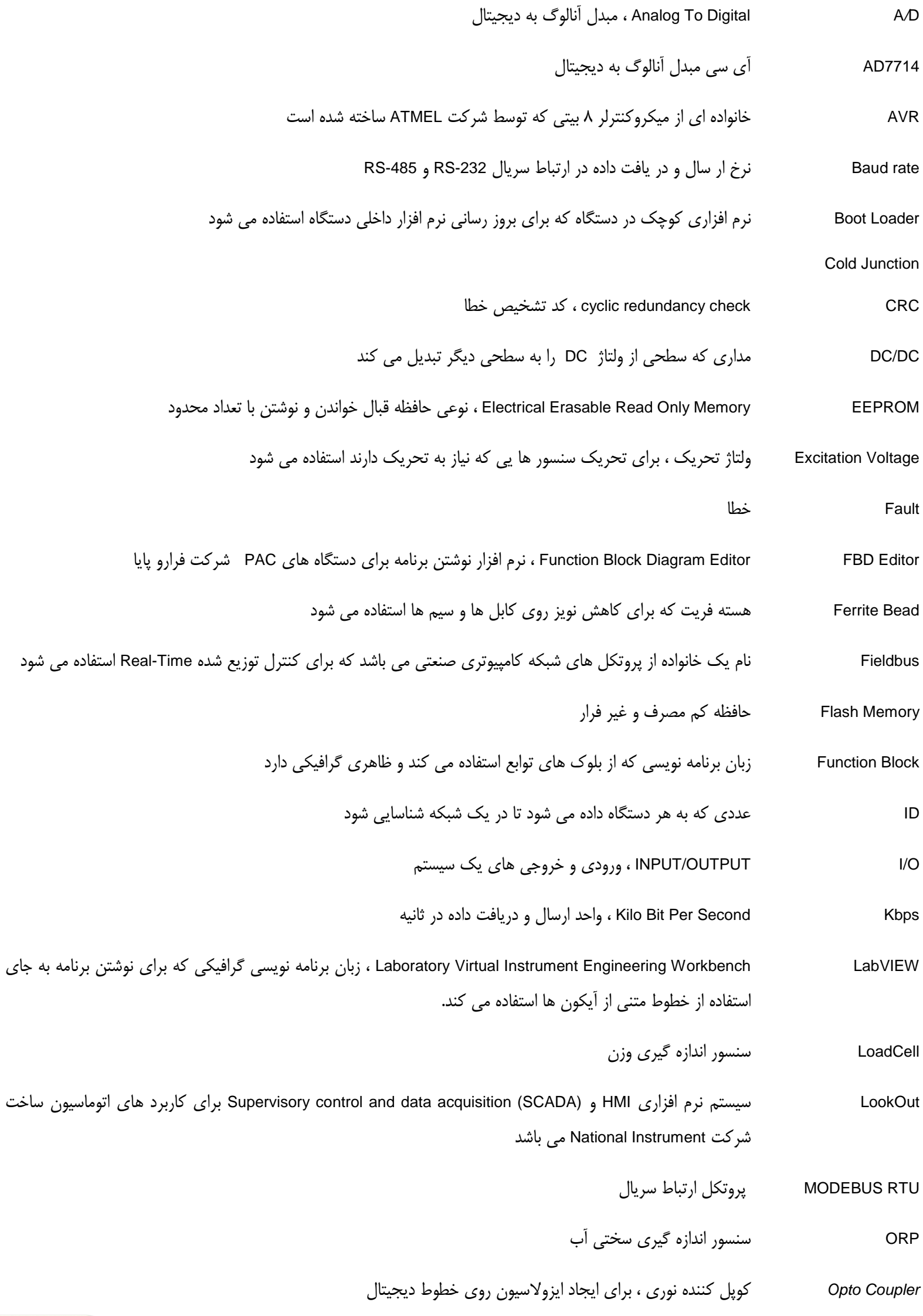

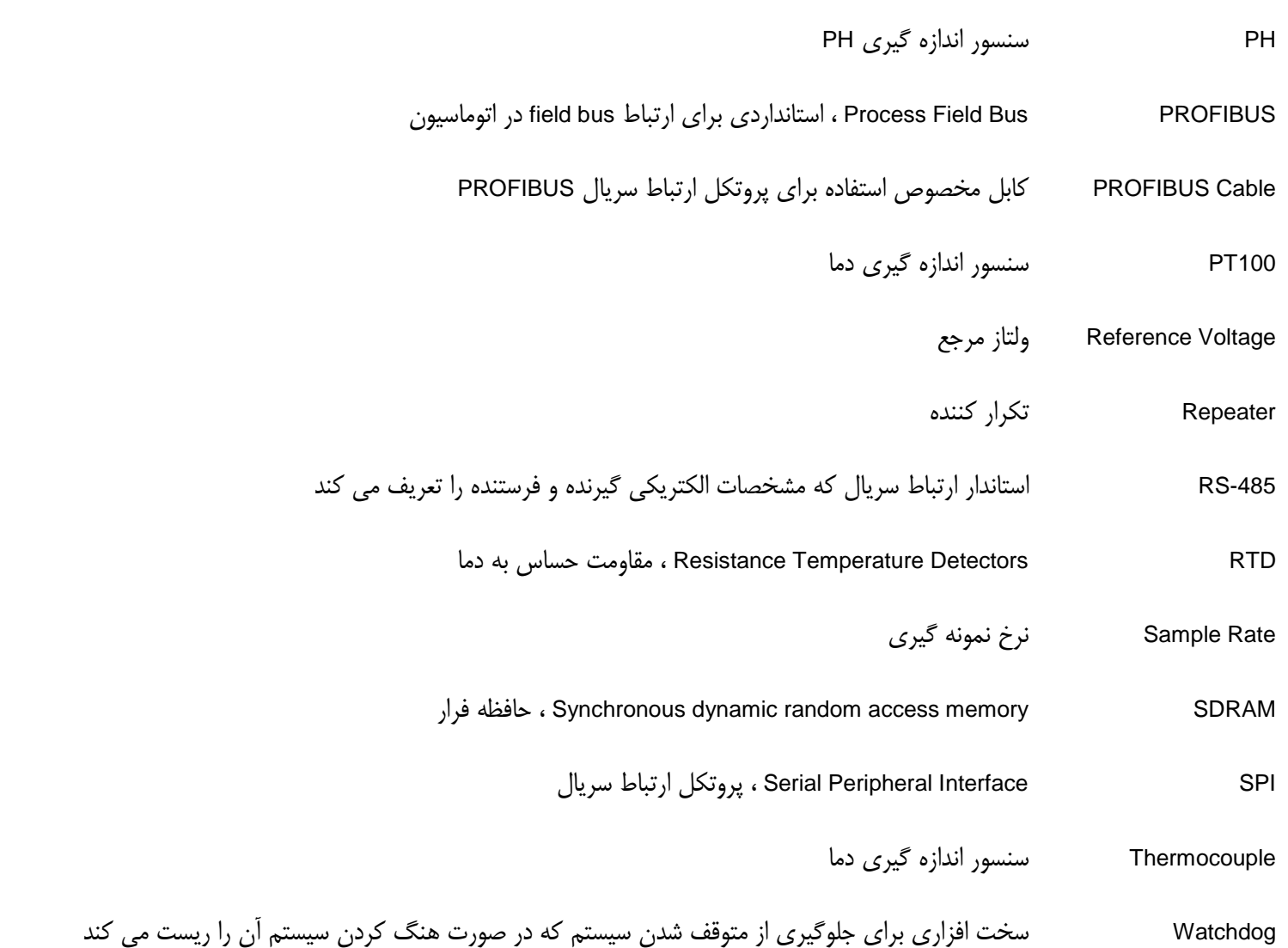

- راهنماي كاربري 5110PACs نسخه 1
	- سازگار با Firmware نسخه 44/2

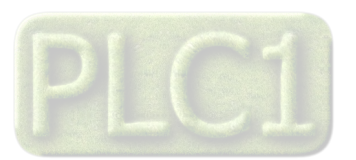